# Demystifying, Finding, and Using Open Educational Resources

Diana Vera-Alba
OER/ZTC Faculty Coordinator

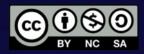

This work is licensed under a <u>Creative Commons Attribution-NonCommercial-ShareAlike 4.0 International Licenses</u>

#### **BIO: DIANA VERA-ALBA**

- Online ESL Instructor and trainer since 2012
- Educator:
  - Distance Ed, Hybrid, and Online ESL courses
- Trainer:
  - SDCCE OER & CAEP Coordinator, Online Faculty Mentor
  - ASCCC OER Liaison
  - OTAN SME, Canvas Course Design Trainer, Accessibility Trainer
- Hobbies:
  - Gardener, photographer, and animal lover

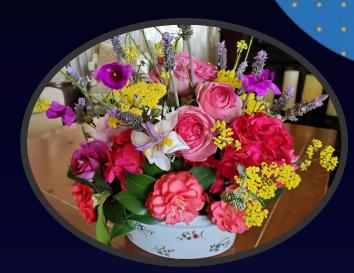

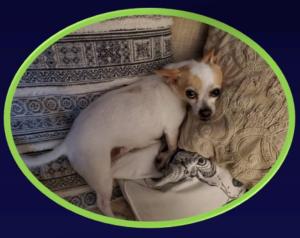

# HOW FAMILIAR/COMFORTABLE ARE YOU WITH USING OER'S?

- Please vote in CHAT by using one of the numbers below:
  - Type 1 (one) if you are not familiar with OER's
  - Type 2 (two) if you are somewhat familiar with OER's
  - Type 3 (one) if you are VERY familiar with OER's

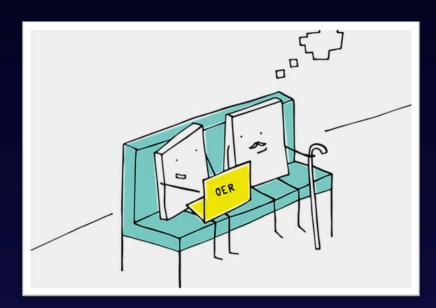

Image by Manfred Steger from Pixabay

#### **AGENDA TOPICS**

- Basics: OER 101
  - What are OER's?
  - The 5 R's of OER
  - Type of Creative Commons Licenses
- OER Tools
  - Creative Commons License Chooser
  - Open Attribution Builder

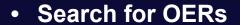

- Repositories
- Images
- Open Access Books

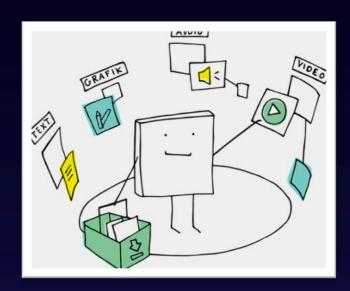

#### What are Open Educational Resources (OER's)?

"Open educational resources (OER) are teaching, learning, and research resources that **reside in the public domain** or have been released under an **intellectual property license** that **permits sharing**, **accessing**, **repurposing** - including for commercial purposes - and **collaborating with others**."

Emphasis added

US Office of Educational Technology, National Education Technology Plan, 2010, page 56, <a href="https://tech.ed.gov/netp/">https://tech.ed.gov/netp/</a>

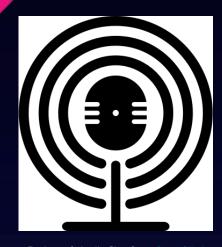

Podcast & Audio files from OpenClipArt

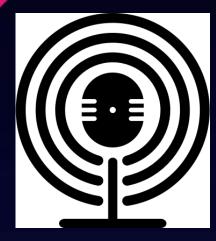

Podcast & Audio files from OpenClipArt

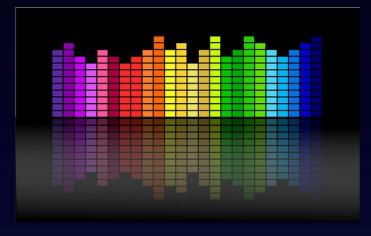

Simulations Image by OpenClipart-Vectors from Pixabay

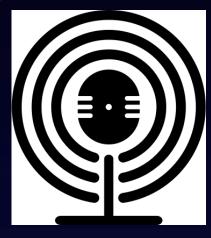

Podcast & Audio files from OpenClipArt

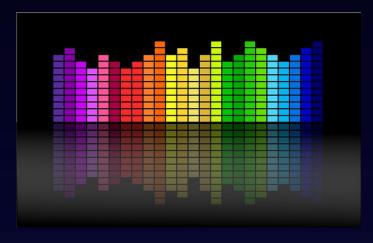

Simulations Image by OpenClipart-Vectors from Pixabay

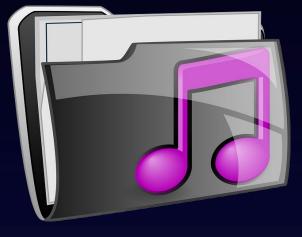

Music files Image by OpenClipart-Vectors from Pixabay

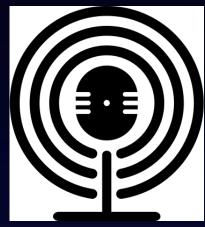

Simulations Image by OpenClipart-Vectors from Pixabay

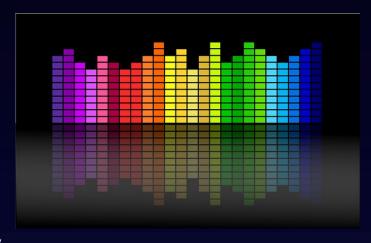

Simulations Image by OpenClipart-Vectors from Pixabay

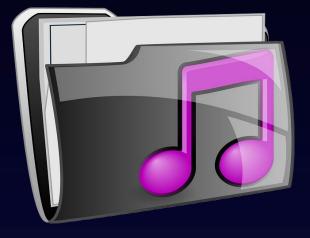

Music files Image by OpenClipart-Vectors from Pixabay

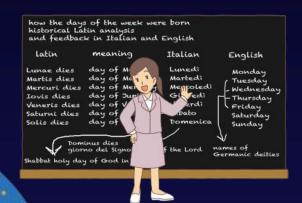

Lesson plans from OpenClipArt

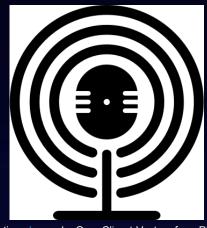

Simulations Image by OpenClipart-Vectors from Pixabay

how the days of the week were born historical latin analysis and feedback in Italian and English

Martis dies

Veneris dies day o

Shabbat holy day of God in

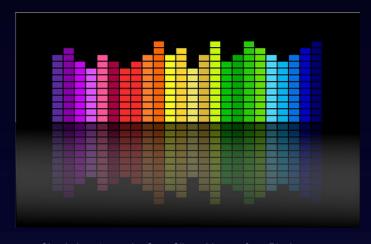

Simulations Image by OpenClipart-Vectors from Pixabay

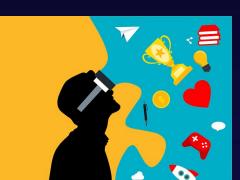

Lesson plans from OpenClipArt

Lunedi

Monday

Friday Saturday Sunday

Germanic deities

· Tuesday - Wednesday Thursday

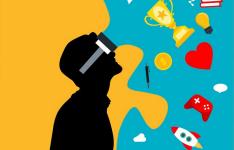

Online games <u>Image</u> by <u>mohamed Hassan</u> from <u>Pixabay</u>

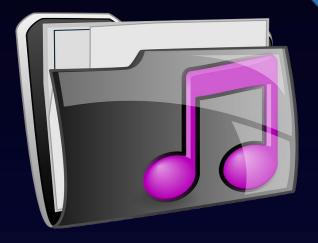

Music files Image by OpenClipart-Vectors from Pixabay

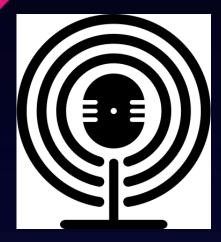

Simulations Image by OpenClipart-Vectors from Pixabay

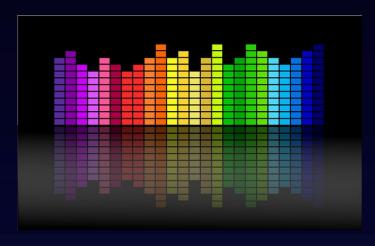

Simulations Image by OpenClipart-Vectors from Pixabay

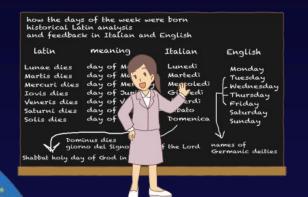

Lesson plans from OpenClipArt

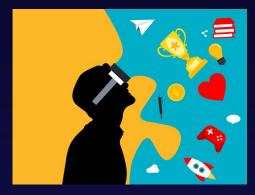

Online games Image by mohamed Hassan from Pixabay

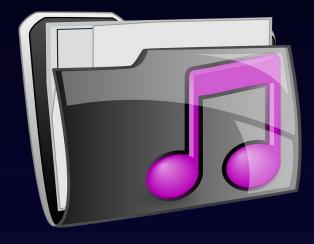

Music files Image by OpenClipart-Vectors from Pixabay

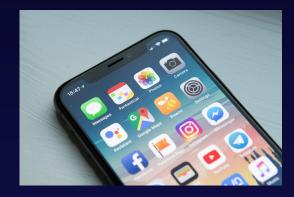

Apps Photo by William Hook on Unsplash

# THE 5 RS OF OPEN EDUCATIONAL RESOURCES

Important!

In order for a resource to be considered "open" and a **true OER**, it must contain the 5
Rs.

- •Retain the right to make, own, and control copies of the content (example: Download, own, store, and manage)
- •Reuse the right to use the content in a wide range of ways (example: In a class, in a study group, on a website, in a video)
- •Revise the right to adapt, adjust, modify, or alter the content itself (example: Translate the content into another language)
- Remix the right to combine the original or revised content with other open content to create something new (example: Incorporate the content into a mashup)
- •Redistribute the right to share copies of the original content, your revisions, or your remixes with others (example: Give a copy of the content to a friend)

# 6 CREATIVE COMMONS LICENSE ICONS

Before you begin your OER search, it's important to familiarize yourself with the 6 creative commons licenses:

- What do they mean?
- What you can and cannot do with the resource?
- How to properly attribute (give credit) to the original author?

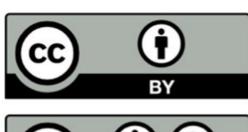

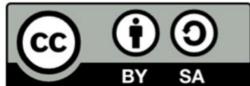

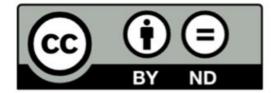

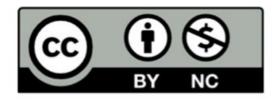

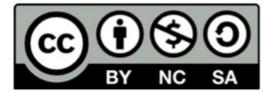

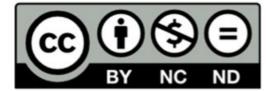

Image retrieved from CUNY Academic Commons

# Video: What are Creative Commons Licenses?

Length: 1:58

Video link:

https://youtu.be/srVPLrmIBJY

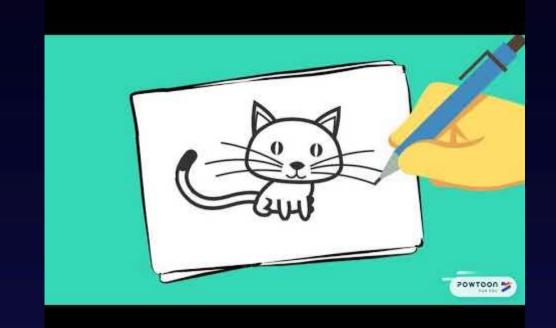

- Creative Commons by Attribution
- Others can copy, distribute, display, perform and remix your work and give you credit as requested by you
- Someone can use it commercially

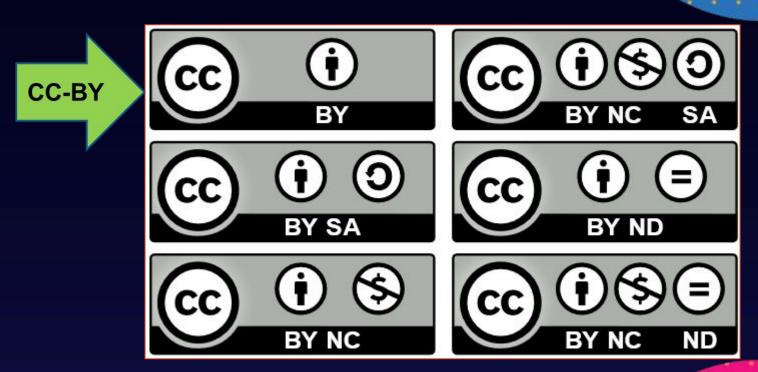

CC-BY-SA

- Creative Commons by Attribution & Share Alike
- Others can copy, distribute, display, perform and remix your work and give you credit as requested by you
- Others can distribute your work ONLY under a license identical to the one you have chosen for your work
- Someone can use it commercially

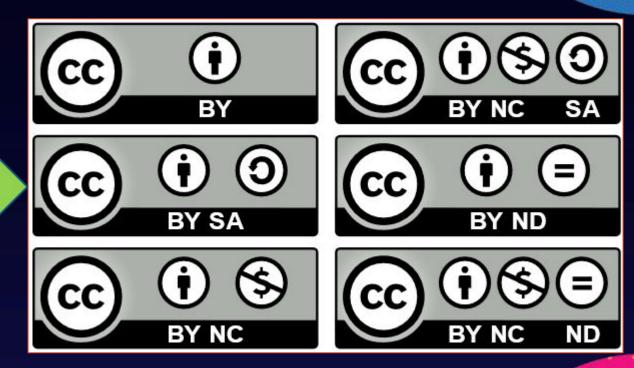

- Creative Commons by Attribution & Non-Commercial
- Others can copy, distribute, display, perform and remix your work and give you credit as requested by you
- Others **cannot** use your work for commercial purposes.

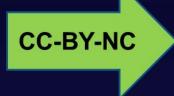

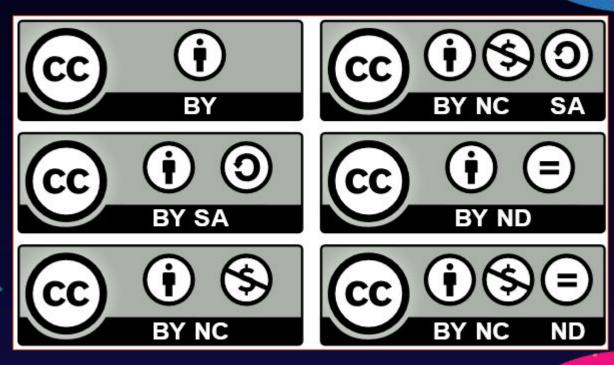

CC-BY-NC-SA

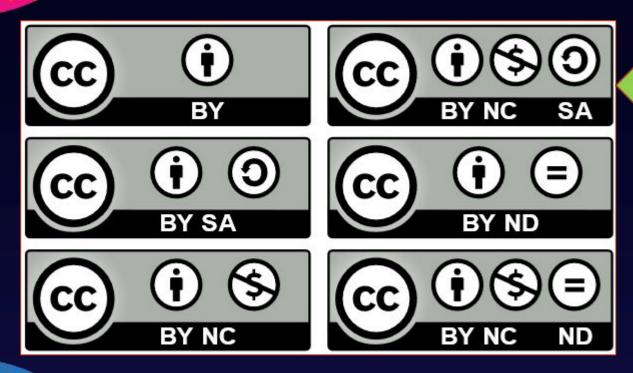

- Creative Commons by Attribution & Non-Commercial & Share Alike
- Others can copy, distribute, display, perform and remix your work and give you credit as requested by you
- Others can distribute your work

  ONLY under a license identical to
  the one you have chosen for your
  work
- Others cannot use your work for commercial purposes.

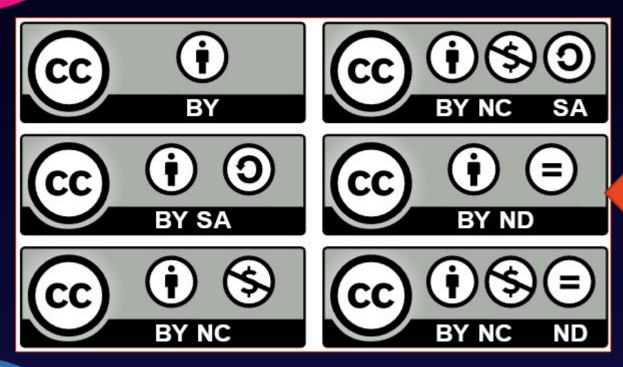

CC-BY-ND

- Creative Commons by Attribution & No Derivative Works
- Others must give you credit as requested by you
- Others can ONLY copy, distribute, display or perform verbatim copies of your work
- Others can use your work for commercial purposes.

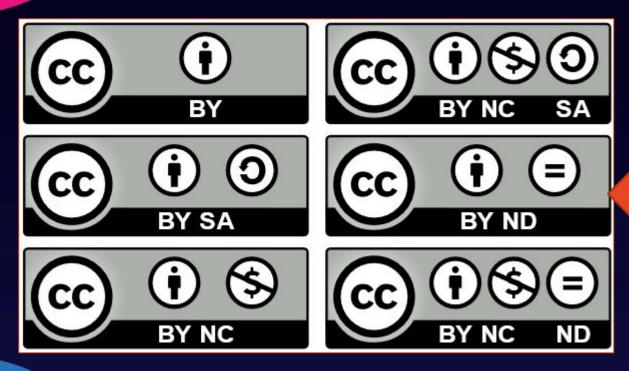

 Creative Commons by Attribution & No Derivative Works

- Others must give you credit as requested by you
- Others can ONLY copy, distribute, display or perform verbatim copies of your work
- Others can use your work for commercial purposes.

"Creative Commons License Icons" by progressor is licensed under CC BY 4.0

Important!

CC-BY-ND

In order for a resource to be considered "open" and a **true OER**, it must contain the 5 Rs.

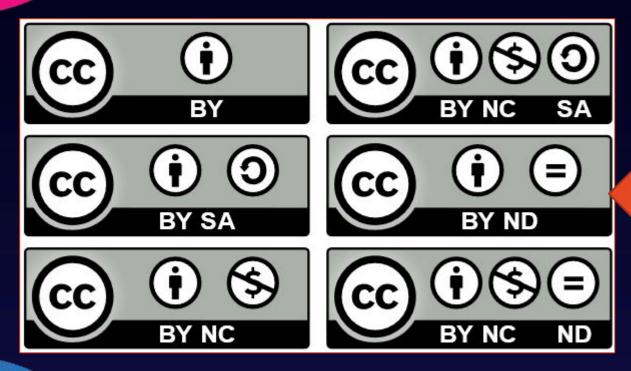

 Creative Commons by Attribution & No Derivative Works

- Others must give you credit as requested by you
- Others can ONLY copy, distribute, display or perform verbatim copies of your work
- Others can use your work for commercial purposes.

"Creative Commons License Icons" by progressor is licensed under CC BY 4.0

Important!

CC-BY-ND

#### ND= No Derivatives

- You can not Revise or Remix
- 2 of the 5 R's are missing

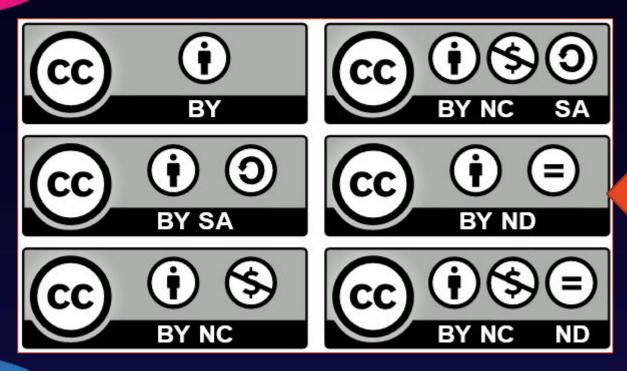

CC-BY-ND

- Creative Commons by Attribution & No Derivative Works
- Others must give you credit as requested by you
- Others can ONLY copy, distribute, display or perform verbatim copies of your work
- Others can use your work for commercial purposes.

"Creative Commons License Icons" by progressor is licensed under CC BY 4.0

**Important!** 

#### ND= No Derivatives

- It's a free resource
- You can share it
- You can use it
- You can NOT change it

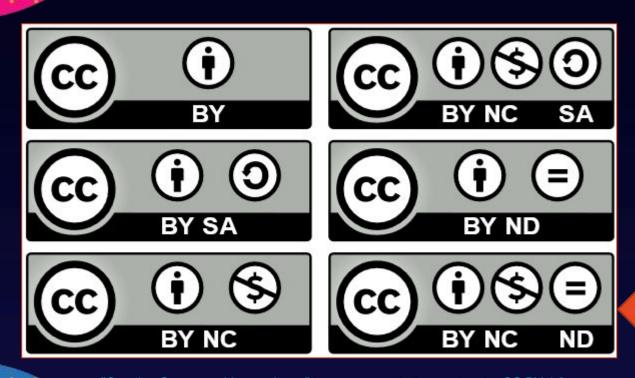

 Creative Commons by Attribution & Non-Commercial- No Derivative Works

- Others must give you credit as requested by you
- Others can ONLY copy, distribute, display or perform verbatim copies of your work
- Others cannot use your work for commercial purposes.

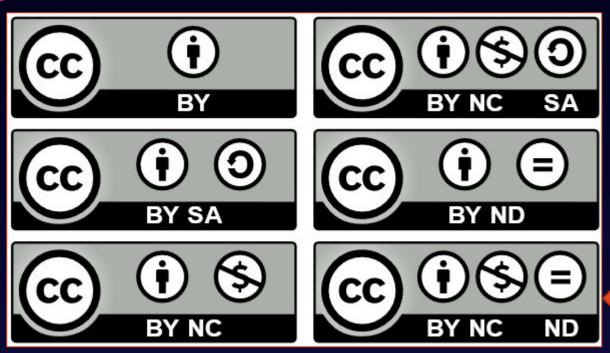

 Creative Commons by Attribution & Non-Commercial- No Derivative Works

- Others must give you credit as requested by you
- Others can ONLY copy, distribute, display or perform verbatim copies of your work
- Others cannot use your work for commercial purposes.

"Creative Commons License Icons" by progressor is licensed under CC BY 4.0

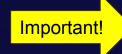

In order for a resource to be considered "open" and a **true OER**, it must contain the 5 Rs.

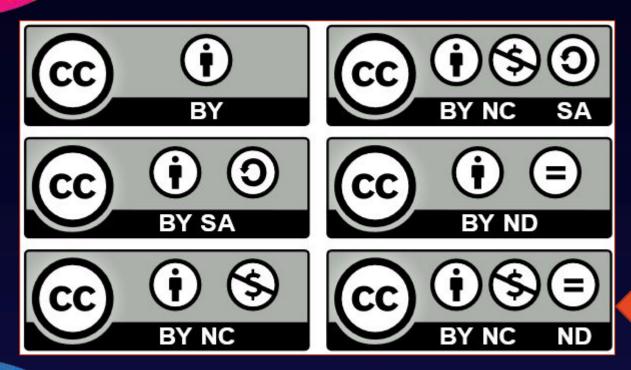

 Creative Commons by Attribution & Non-Commercial- No Derivative Works

- Others must give you credit as requested by you
- Others can ONLY copy, distribute, display or perform verbatim copies of your work
- Others cannot use your work for commercial purposes.

"Creative Commons License Icons" by progressor is licensed under CC BY 4.0

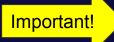

#### **ND= No Derivatives**

- You can not Revise or Remix
- 2 of the 5 R's are missing

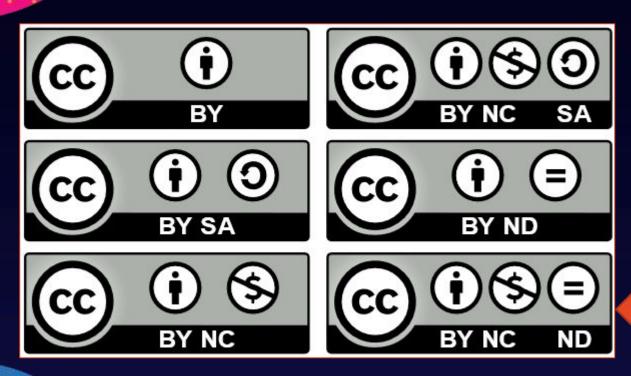

 Creative Commons by Attribution & Non-Commercial- No Derivative Works

- Others must give you credit as requested by you
- Others can ONLY copy, distribute, display or perform verbatim copies of your work
- Others cannot use your work for commercial purposes.

"Creative Commons License Icons" by progressor is licensed under CC BY 4.0

Important!

#### **ND= No Derivatives**

- It's a free resource
- You can share it
- You can use it
- You can NOT change it

#### **OER Tools: Creative Commons License Chooser**

This Creative Commons License Chooser assists with generating text and html codes to add to web pages, presentations and printed materials.

- You can only add a license to your own original work.
- You have the option to create a unique attribution for your own original work.
- Once you choose a license and add it to your resource it's irrevocable.
- Add the logo. <u>Click here to access and download</u>.
- Use the <u>Creative Commons License Chooser</u> to help you decide which license is best for your resource.

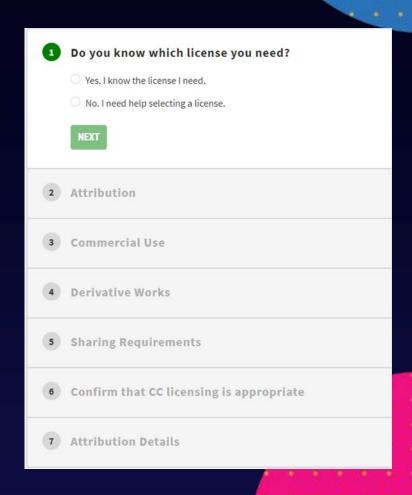

#### How do I attribute my own work (or the work of others)?

Video length: 6:26

Video link: <a href="https://youtu.be/\_9F8NLPaeu0">https://youtu.be/\_9F8NLPaeu0</a>

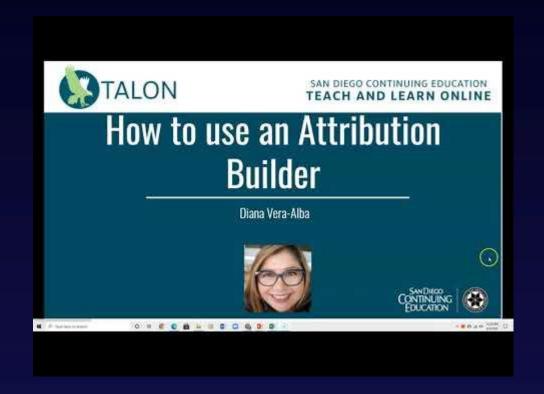

- 1. Choose a resource that you will attribute
- 2. Use an Attribution Builder
- **3.**When attributing a resource remember to use **TASL**:
  - Title of the resource
  - Author who created the resource
  - Source where did you find the resource
  - License Creative Commons license

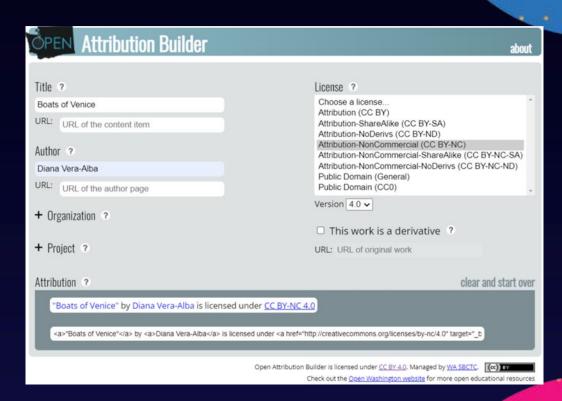

- **1.**Choose a resource that you will attribute
- 2. Use an Attribution Builder
- **3.**When attributing a resource remember to use **TASL**:
  - Title of the resource
  - Author who created the resource
  - Source where did you find the resource
  - License Creative Commons license

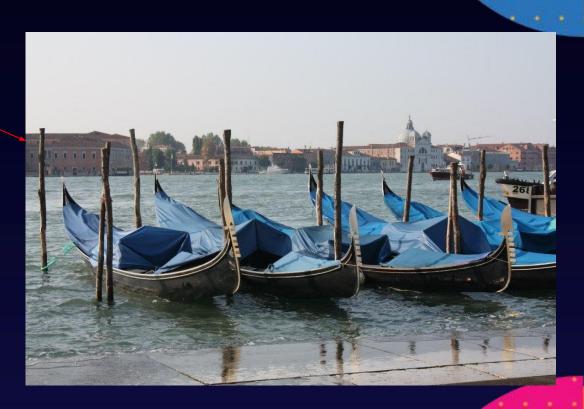

- 1. Choose a resource that you will attribute
- 2. Use an Attribution Builder
- **3.**When attributing a resource remember to use **TASL**:
  - Title of the resource
  - Author who created the resource
  - Source where did you find the resource
  - License Creative Commons license

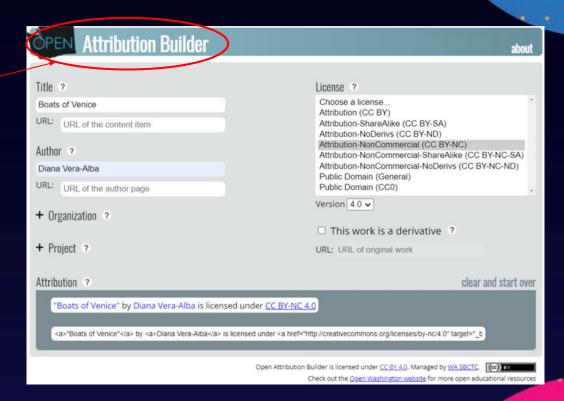

- 1. Choose a resource that you will attribute
- 2. Use an Attribution Builder
- **3.**When attributing a resource remember to use **TASL**:
  - Title of the resource > Boats of Venice
  - Author who created the resource
  - Source where did you find the resource
  - License Creative Commons license

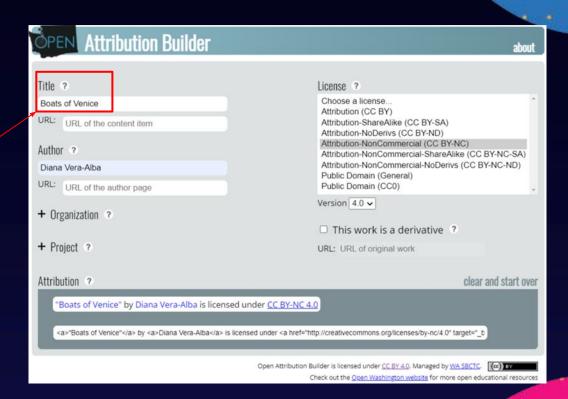

- 1. Choose a resource that you will attribute
- 2. Use an Attribution Builder
- **3.**When attributing a resource remember to use **TASL**:
  - Title of the resource
  - Author who created the resource > Diana Vera-Alba
  - Source link where you find the resource
  - License Creative Commons license

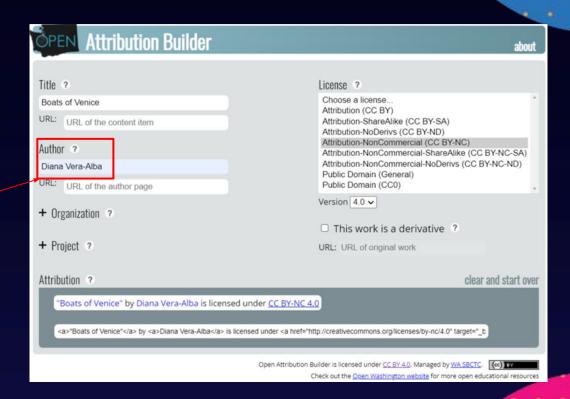

- 1. Choose a resource that you will attribute
- 2. Use an Attribution Builder
- **3.**When attributing a resource remember to use **TASL**:
  - Title of the resource
  - Author who created the resource
  - Source link where you find the resource > none
  - License Creative Commons license

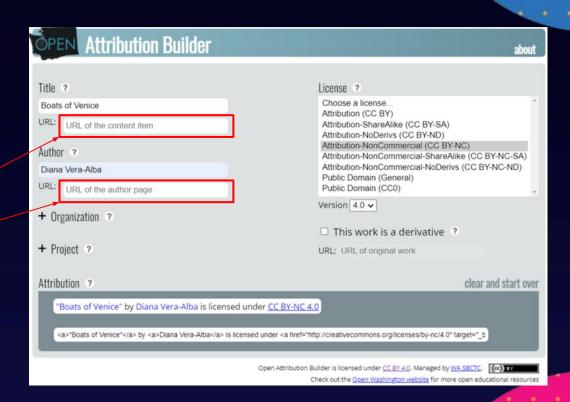

- 1. Choose a resource that you will attribute
- 2. Use an Attribution Builder
- **3.**When attributing a resource remember to use **TASL**:
  - Title of the resource
  - Author who created the resource
  - Source link where you find the resource
  - License Creative Commons license
     CC-BY-NC-SA

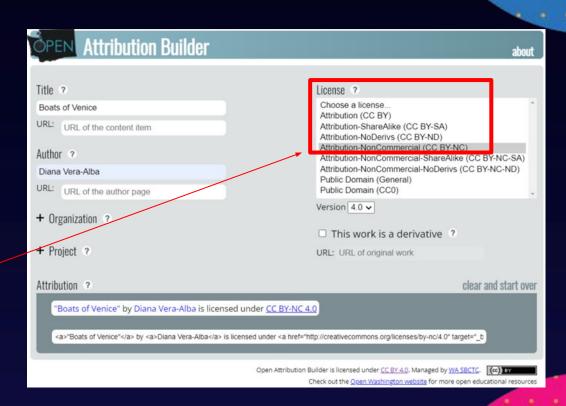

- 1. Choose a resource that you will attribute
- 2. Use an Attribution Builder
- **3.**When attributing a resource remember to use **TASL**:
  - Title of the resource
  - Author who created the resource
  - Source link where you find the resource
  - License Creative Commons license
     CC-BY-NC-SA
  - Your attribution is now created!

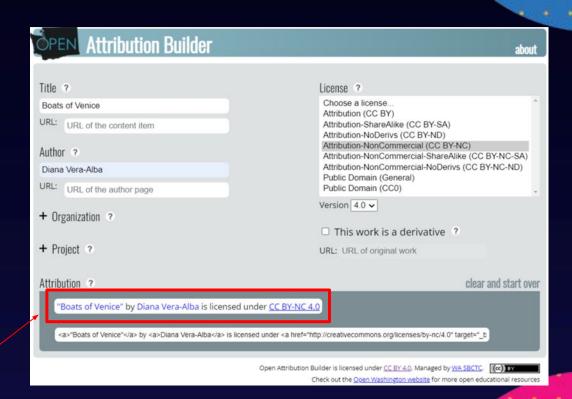

- 1. Choose a resource that you will attribute
- 2.Use an Attribution Builder
- **3.**When attributing a resource remember to use **TASL**:
  - Title of the resource
  - Author who created the resource
  - Source link where you find the resource
  - License Creative Commons license
  - Add your attribution to your resource!

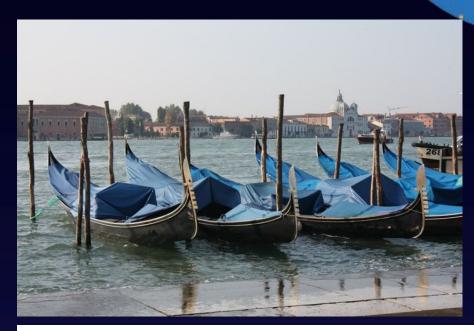

"Boats of Venice" by Diana Vera-Alba is licensed under CC BY-NC 4.0

#### Time to practice!

**Step 1**: Go to the Washington Open Attribution Builder

**Step 2**: In a separate tab/window, open an image repository like Pixabay or Unsplash

**Step 3**: Search for an image of **sunflower** and take note of the **TASL**:

- -Title
- -Author
- -Source
- -License

**Step 4**: Enter the TASL information in the correct sections of the Washington Open Attribution Builder

**Step 5**: Copy your attribution

**Step 6**: Add the attribution to your document

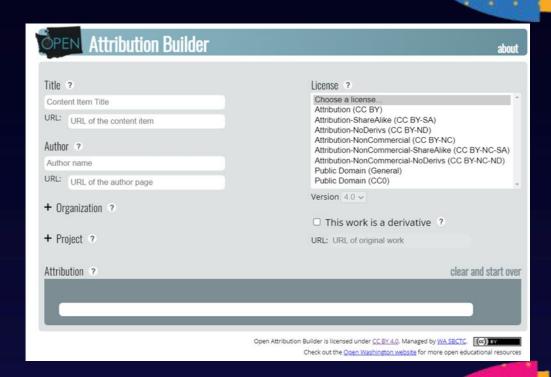

#### How and Where can I find OER's for my adult education course(s)?

- Repositories
  - Merlot
  - Oasis
  - OER Commons
- Images sites
  - Pixabay
  - <u>Unsplash</u>
  - Open Clipart or Noun Project
- Open Access Books
  - BC Open Ed
  - Open Stax
  - Pressbooks Directory of OER Collections

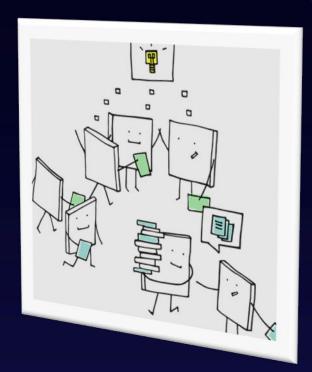

Image by Manfred Steger from Pixabay

#### How and Where can I find OER's and free resources for my adult education course(s)?

- Most U.S. college and university websites
- Google Advanced Search ~ be specific for best results
- YouTube
- Khan Academy
- TedEd <u>CC BY-NC-ND 4.0</u>

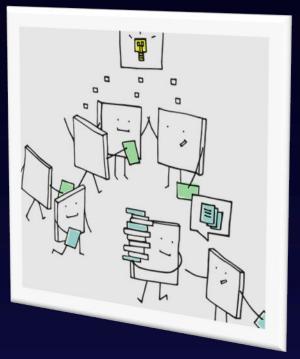

Image by Manfred Steger from Pixabay

#### **Webinar Summary**

- Basics: OER 101
  - What are OER's?
  - The 5 R's of OER
  - Type of Creative Commons Licenses
- OER Tools
  - Creative Commons License Chooser
  - Open Attribution Builder
- Searched for OERs
  - Repositories
  - Images
  - Open Access Books

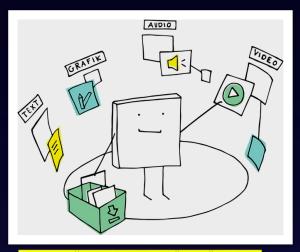

Image by <u>Manfred Steger</u> from <u>Pixabay</u>

#### **BONUS: Activity**

This is NOT mandatory.

#### NAME

Step 1: Go to the Washington Open Attribution Builder

(Add your image + attribution here)

**Step 2**: In a separate tab/window, open an image repository like <u>Pixabay</u> or <u>Unsplash</u>

Step 3: Search for an image of sunflower or other image of your choice and take note of the TASL:

- Title
- Author
- Source
- License

**Step 4**: Enter the TASL information in the correct sections of the Washington Open Attribution Builder

Step 5: Copy your attribution

Step 6: Add the attribution to your document

"Using the Washington Open Attribution Builder" by Diana Vera-Alba is licensed under CC BY-SA 4.0

#### RESOURCES

- Creative Commons Licenses
- <u>Merlot</u>: one of the largest OER repository that houses lessons, worksheets, books, courses, and more!
- Noun Project: Free Icons & Stock Photos for Everything
- OER Commons: large repository that includes an Adult Ed filter
- \*\*OER Tool Kit
  - This OER resource link will allow you to create *your own copy* to: Revise, Remix, Reuse, Redistribute and/or Retain!
- Open Washington <u>Attribution Builder</u>
- Pixabay
  - OER images, videos, music, and more!
- Video Links:
  - How to Use an Attribution Builder
  - What are Creative Commons Licenses?

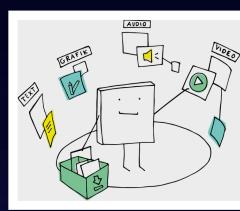

<mark>Image by <u>Manfred Steger</u> from <u>Pixaba</u>y</mark>

### Thank you for attending this OER session!

Please don't forget to complete the Session Evaluation

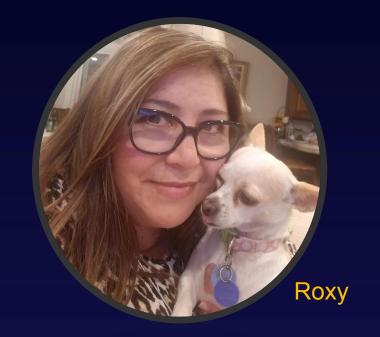

### THANK YOU!

Please fill out the session feedback survey below:

https://www.surveymonkey.com/r/SNFND5S?x=Demystifying,%20Finding,%20and%20Using%20OERs

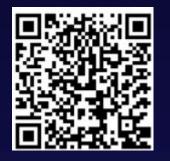

#### **OER MUSIC EXAMPLE**

Below is a sample that was accessed from the Pixabay site.

Enjoy the music by clicking on the speaker!

When you download music from the Pixabay site, it will automatically create a linked attribution for you.

This is an open resource that contains music.

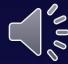

Music by

from